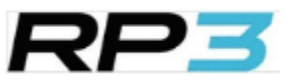

# RP3 Rowing Portal & App

Short introduction

May 2023

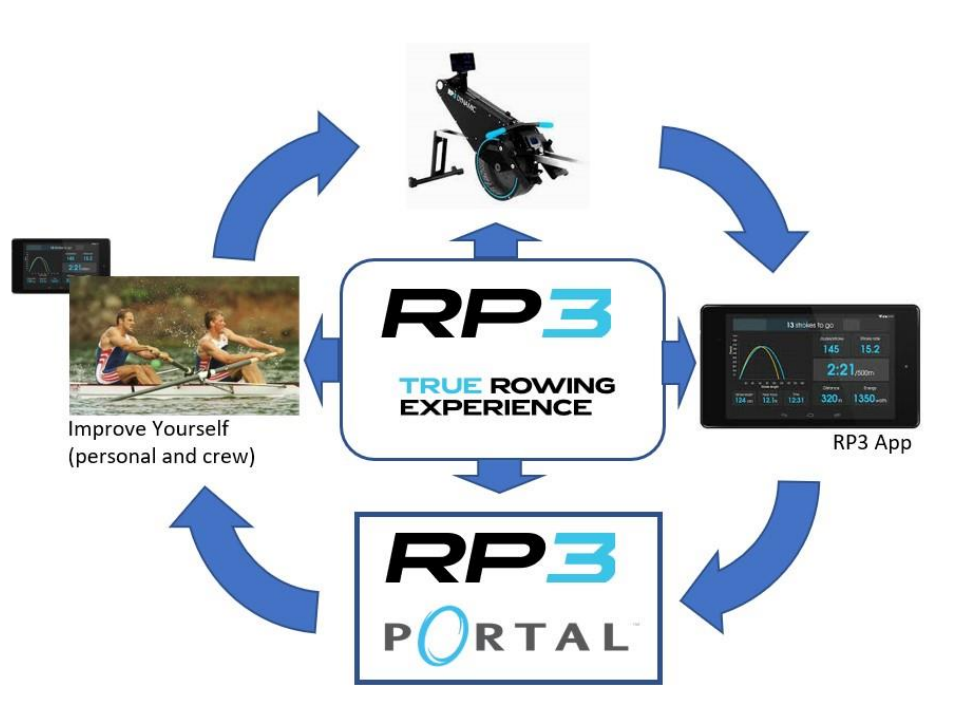

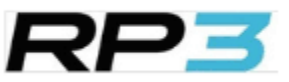

## Using data to improve your rowing

*RP3 Monitor: interactive & real time feedback during your workout*

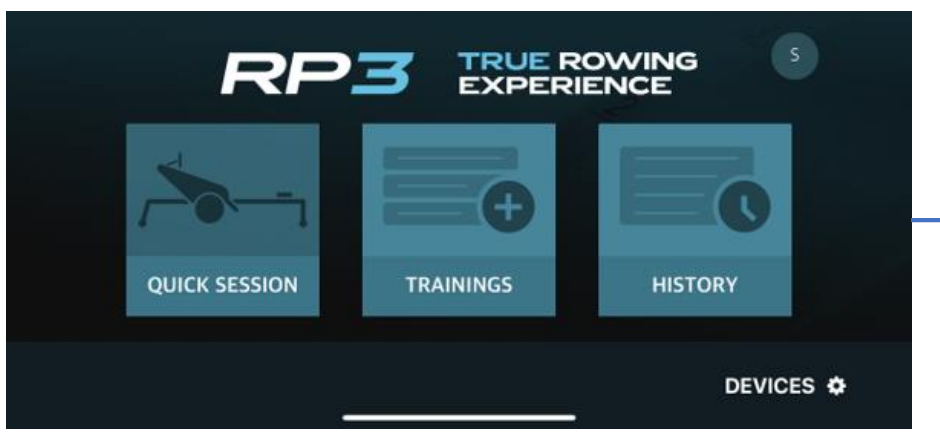

Start screen to select (smartphone & tablet)

*Select Quick Session or Training (create and reselect) History for log (incl. link to RP3 Portal) Login with RP3 account*

*Connect with RP3 with USB or Bluetooth*

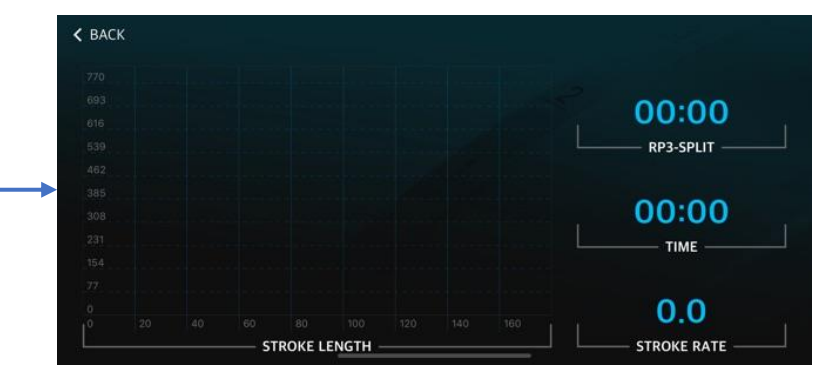

*Smartphone (iOS): big PowerCurve section & 3 fields to select\**

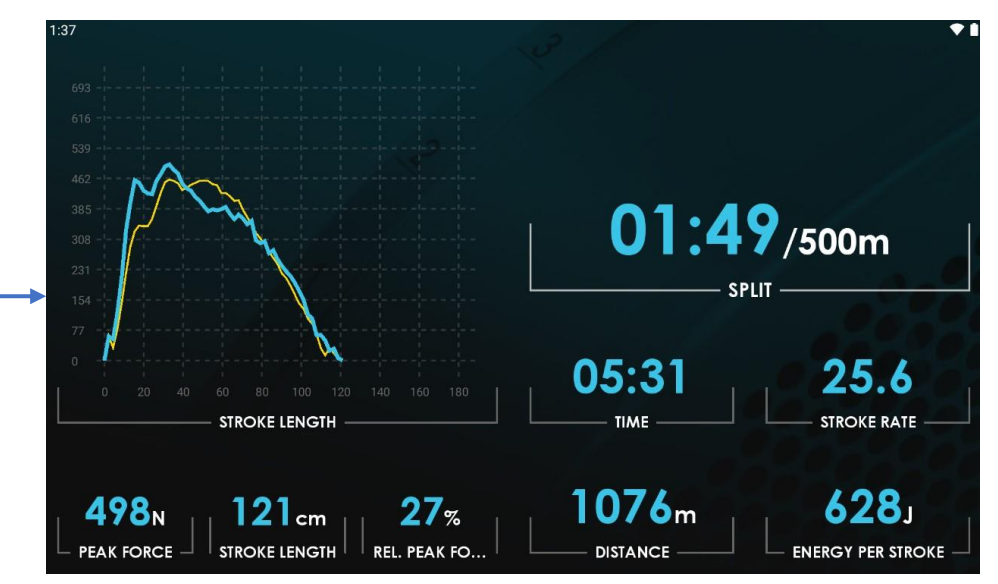

*Tablet version (Android): big PowerCurve section & RP3 Split and 7 fields to select\**

## Drill down into workout for analysis & feedback – Dashboard **RP3**

*RP3 Portal: log overview of all sessions and get details per session for reporting and analysis*

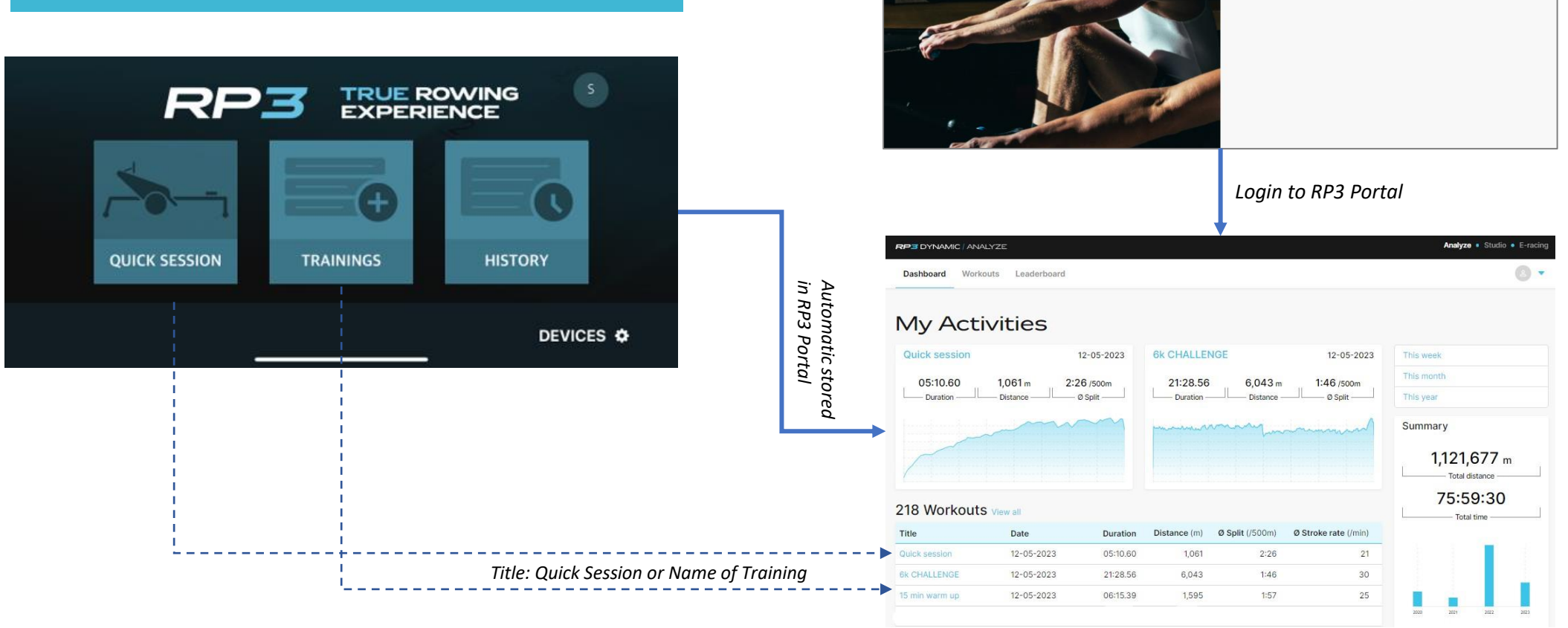

*Dashboard overview: all workouts, overview information, last two on top, selection/filtering function, summary, automatic comparing, delete workout*

Login to your account

## Drill down into workout for analysis & feedback – Workout Details

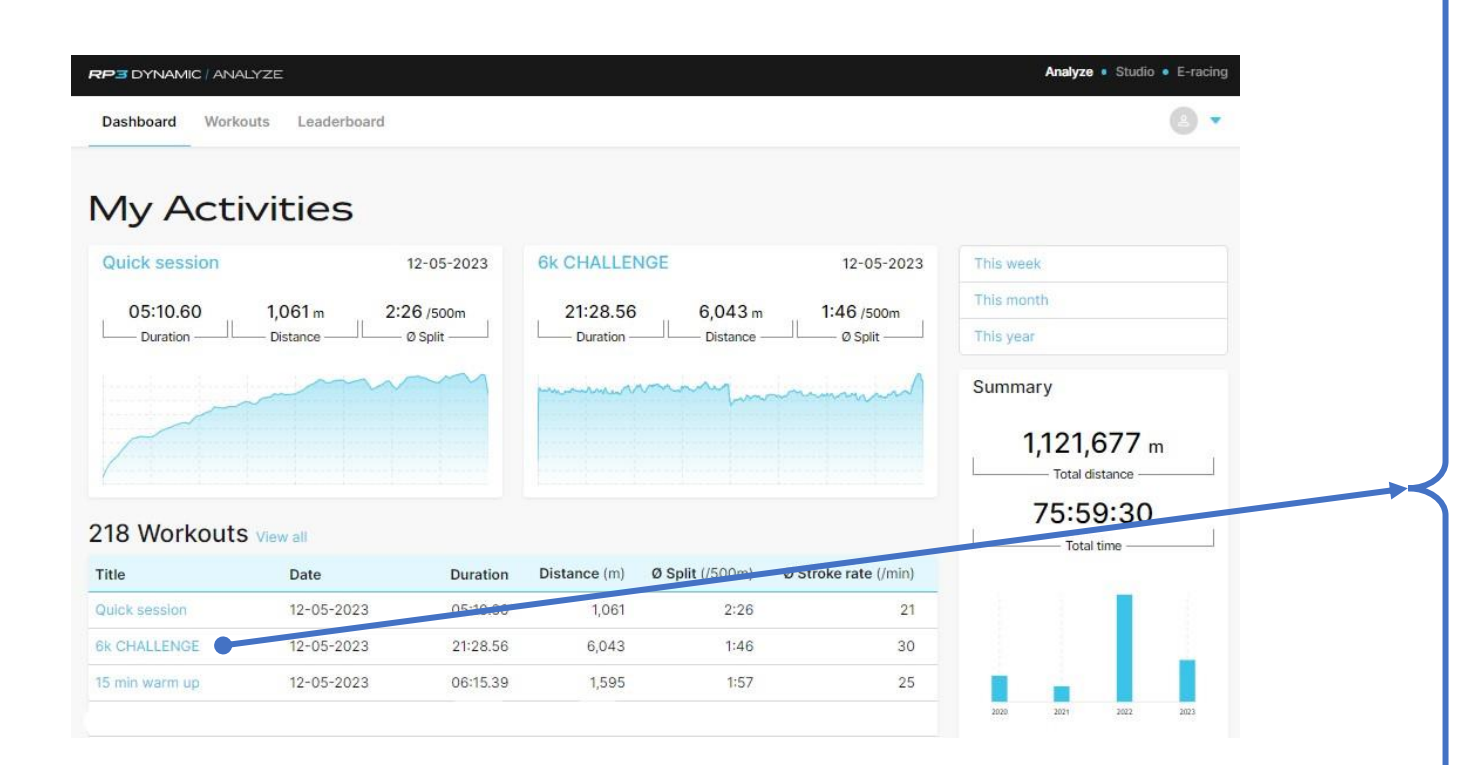

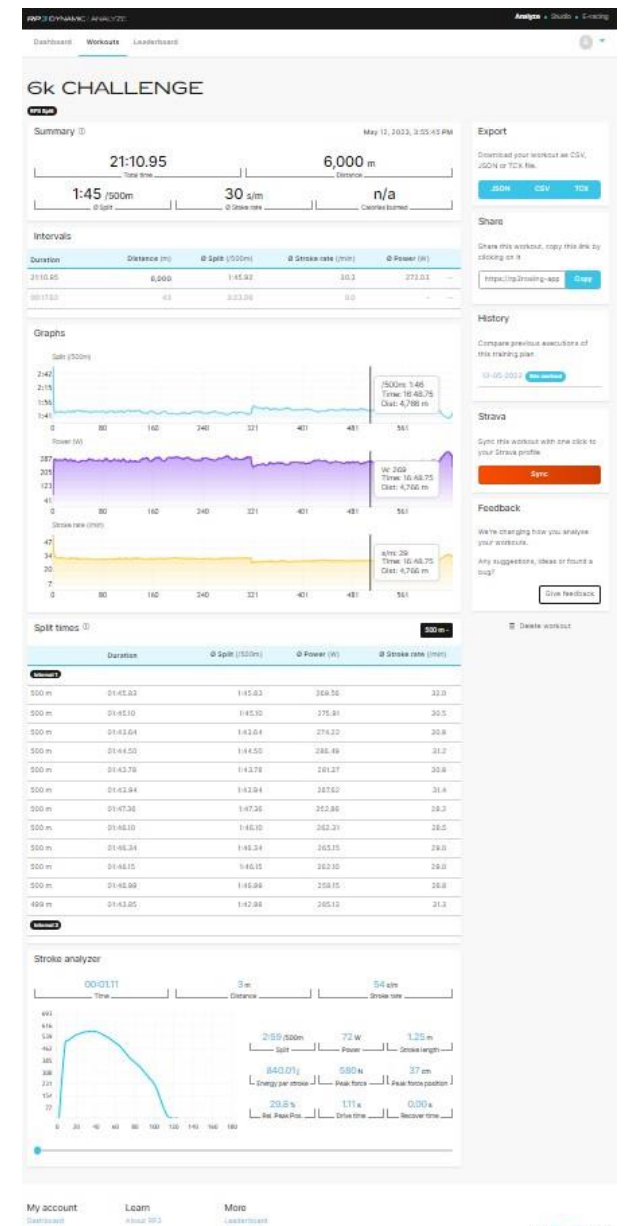

## Drill down into workout for analysis & feedback – Workout Details: 4 sections

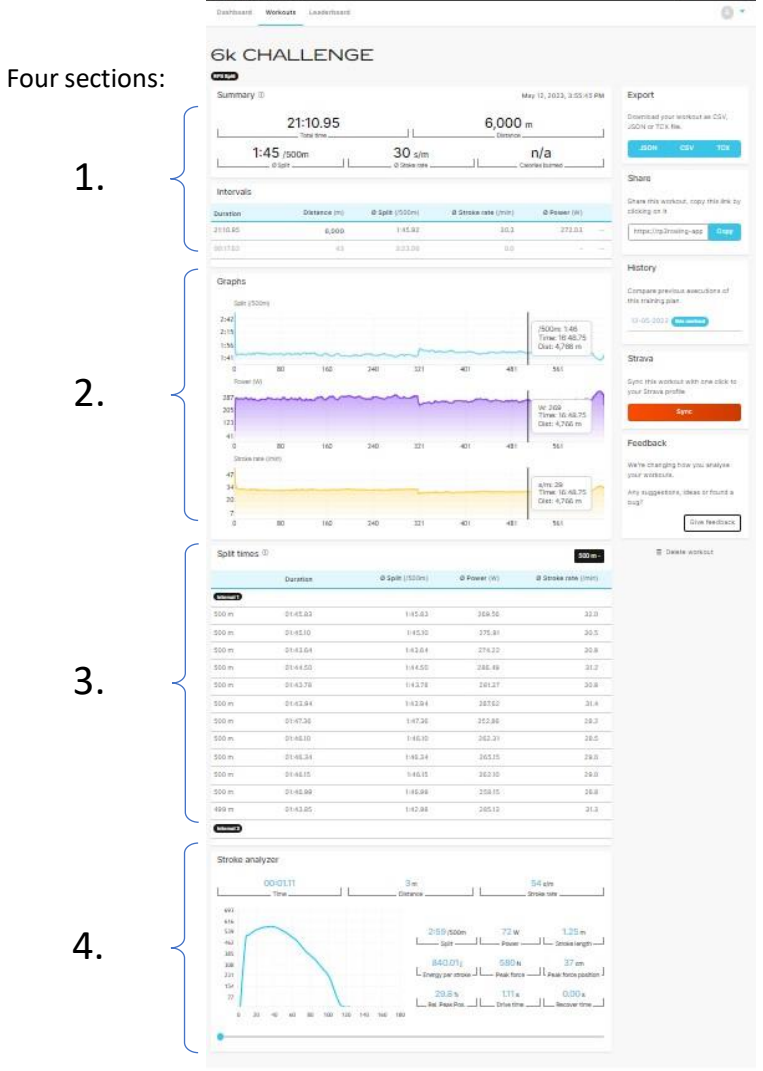

**RP3 2002** 

### **6k CHALLENGE**

### RP3 Split Summary (i) May 12, 2023, 3:55:45 PM 21:10.95  $6.000<sub>m</sub>$  $30 \text{ s/m}$  $1:45/500m$  $n/a$ Ø Stoke ra Calories burne Intervals Duration Distance (m) Ø Split (/500m 3 Stroke rate (/min Ø Power (V 21:10.95 6,000 1:45.92  $30.3$ 272.03 1:45.92 /500m 272.03 w 624.0<sub>N</sub> Ø Split O Power Ø Peak force 45.5%  $1.37<sub>m</sub>$ 363.69 kj Ø Rel, peak force po Ø Stroke lengt Total energy  $0.67 s$  $1.32 s$  $n/a$ **Surned** call Ø Drive til **Becover tip** 00:17.62 3:23.06

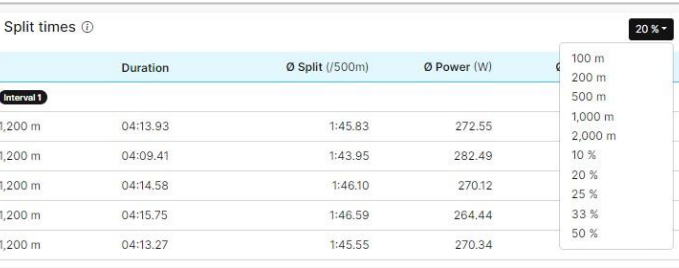

*3. Split overview: selector to divide session in different parts, incl. 'famous' 20%* → *5 intervals*

### *Discover your points of improvement*

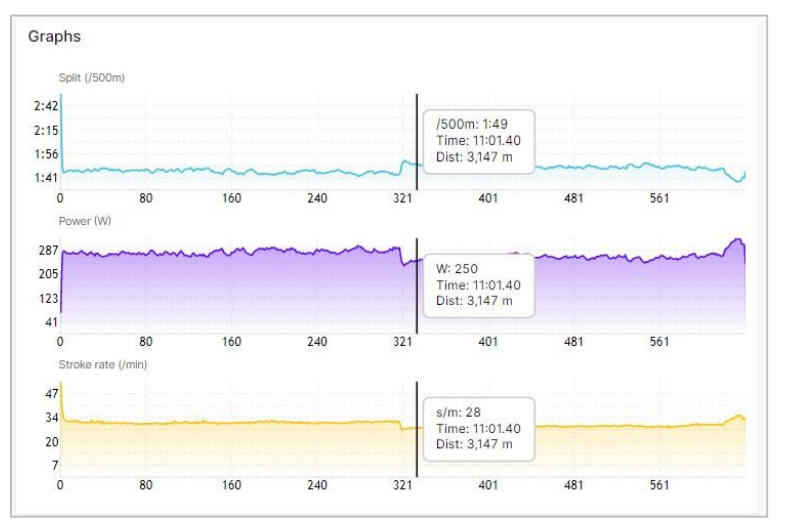

### *1. Workout detail page Summary & Intervals 2. Graphs section: split / power/ stroke rate / heart rate (with 'hoover over' function)*

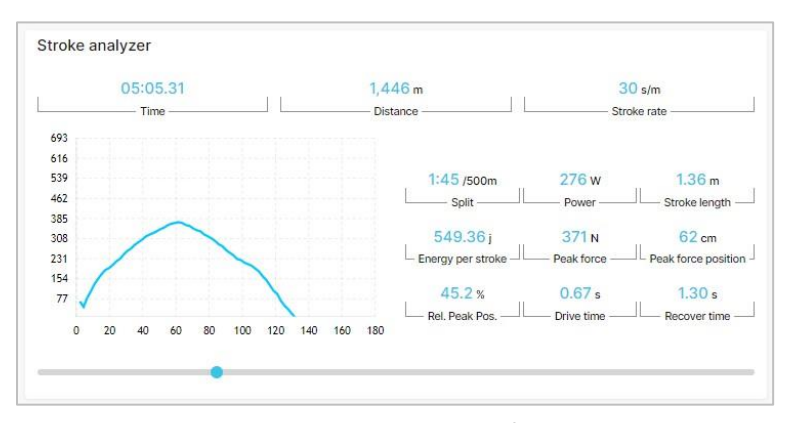

*4. Stroke Analyzer: every other stroke information available. Use the slider to analyze the Power Curve shape developing during workout.*

## Drill down into workout for analysis & feedback – Share your workout / session data

### **6k CHALLENGE**

**EDYNAMIC ANNUSE** board Workouts Landerboard

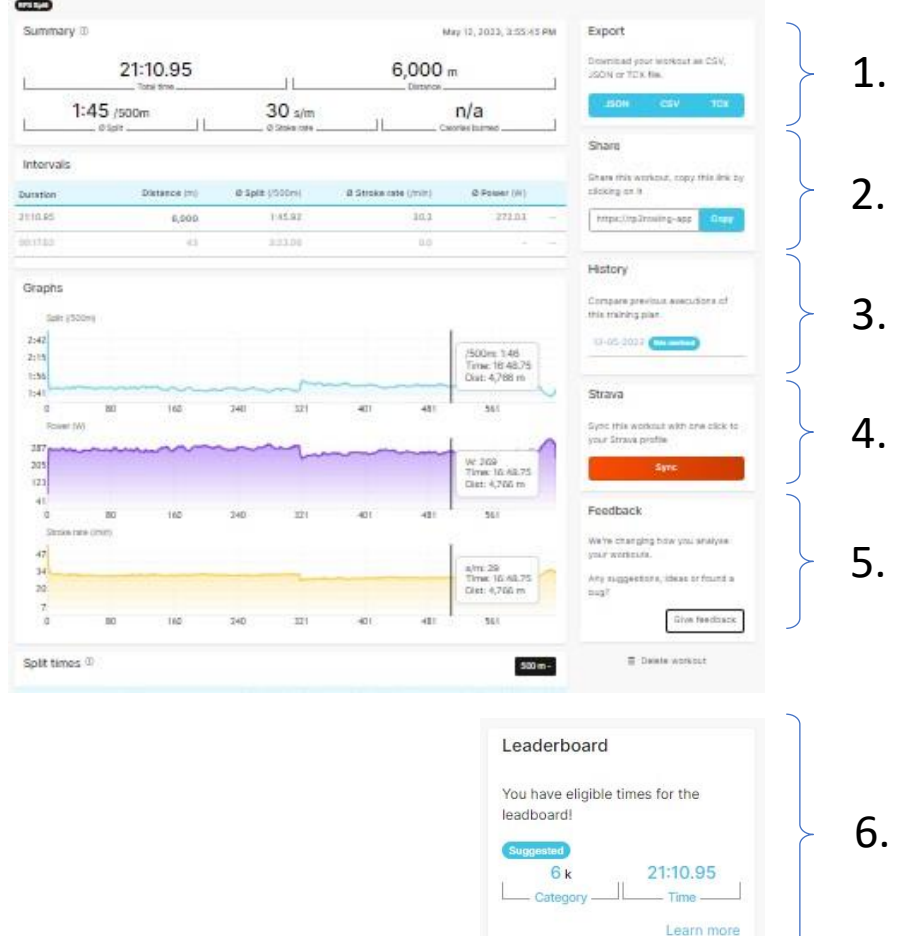

### Six functions:

Analyze a Shado a Descri

 $0.1$ 

*1. Export the data in your needed format: CSV, JSON or TCX*

*2. Share this workout: copy link and send*

*3. Compare this workout with similar sessions (which will automatically appear)*

*4. Synchronize with Strava (also to be set automatically on the profile page)*

*5. Feedback: please give us your ideas so we can keep improving your Rowing Experience and learning curve with our functions and features* 

*6. If the session meets the conditions (the right chosen distance and settings), the suggestion to add it to the Leaderboard will appear.* 

*Of course, if the result is good enough to put on the Leaderboard....*☺